# Yonoton Warehousing (admin panel) Service description

2023

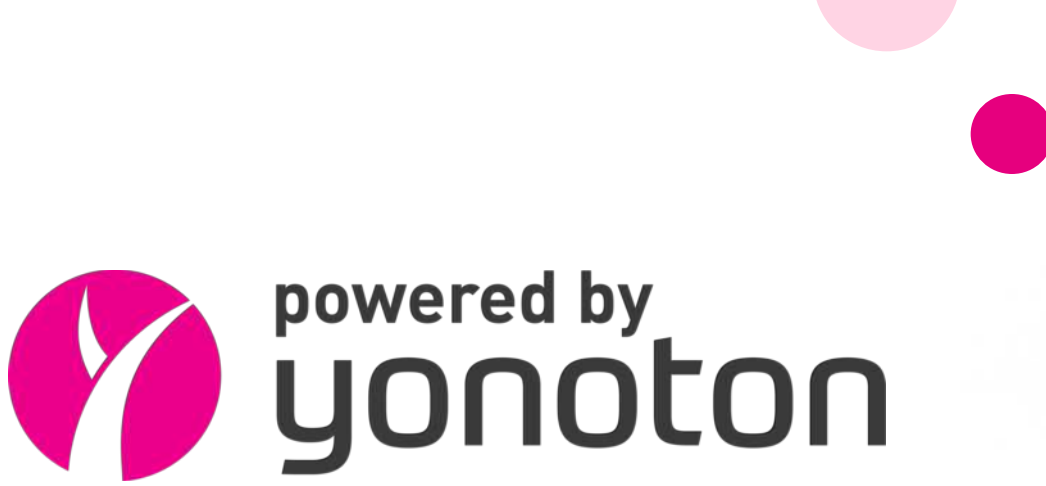

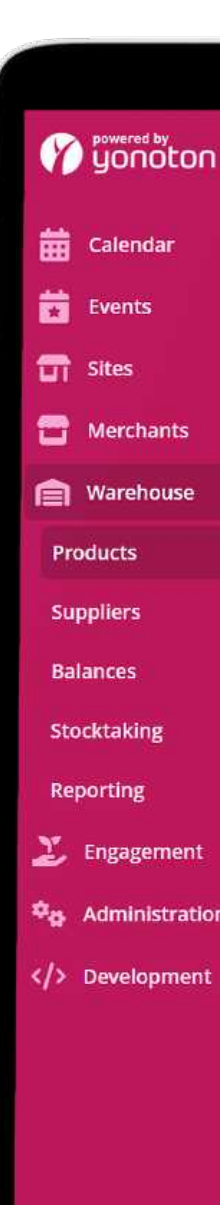

#### **Warehouse products**

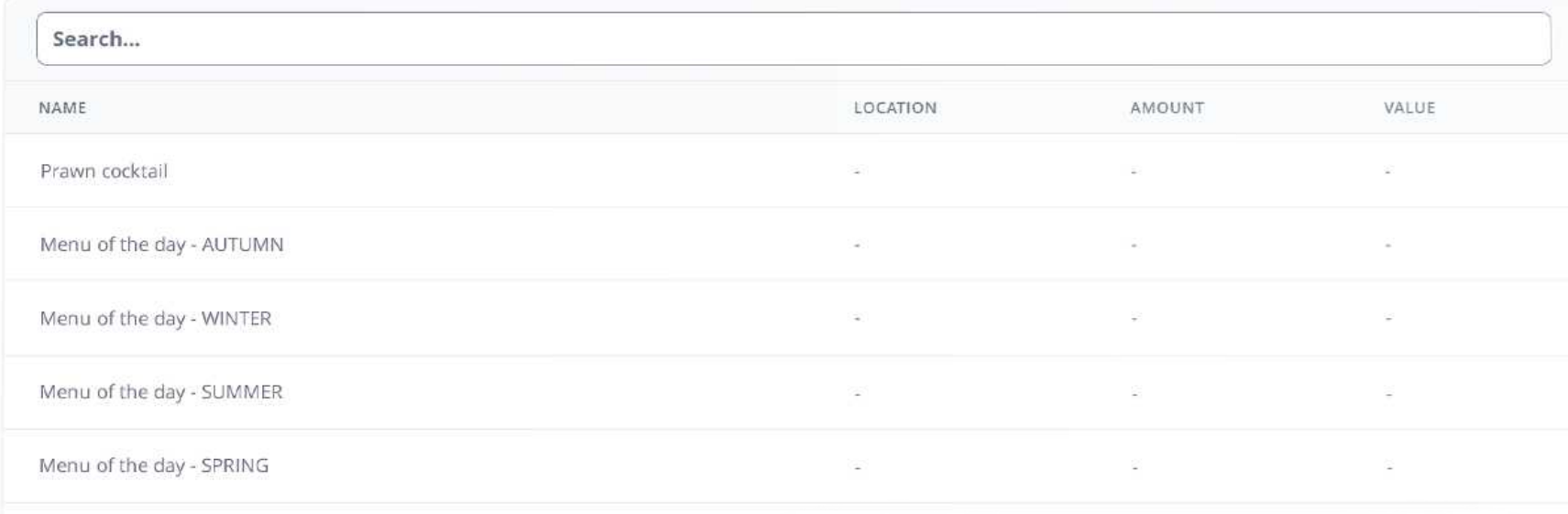

**GO** 

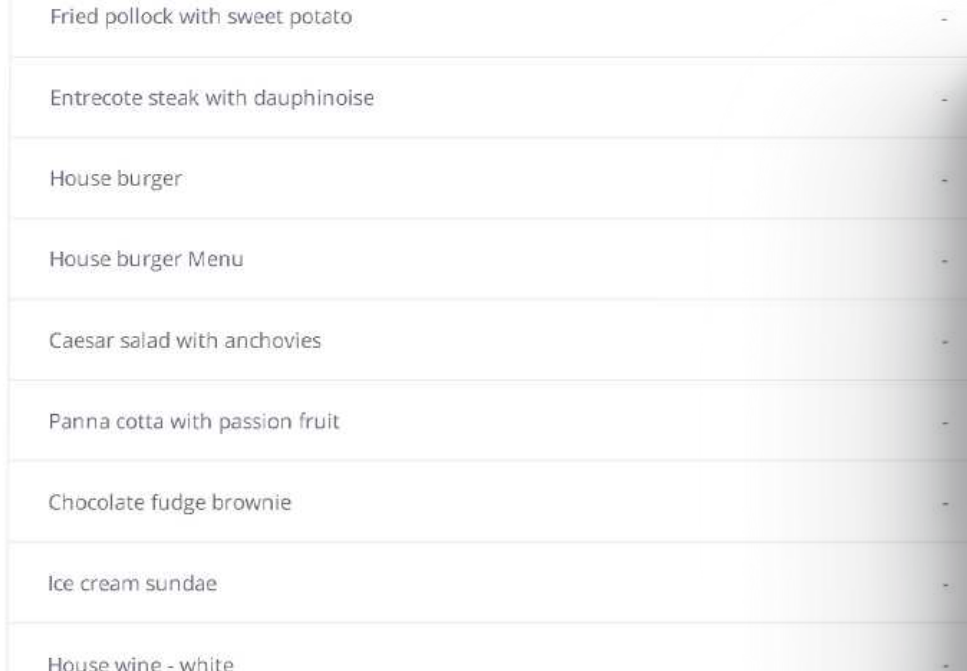

MacBook Pro

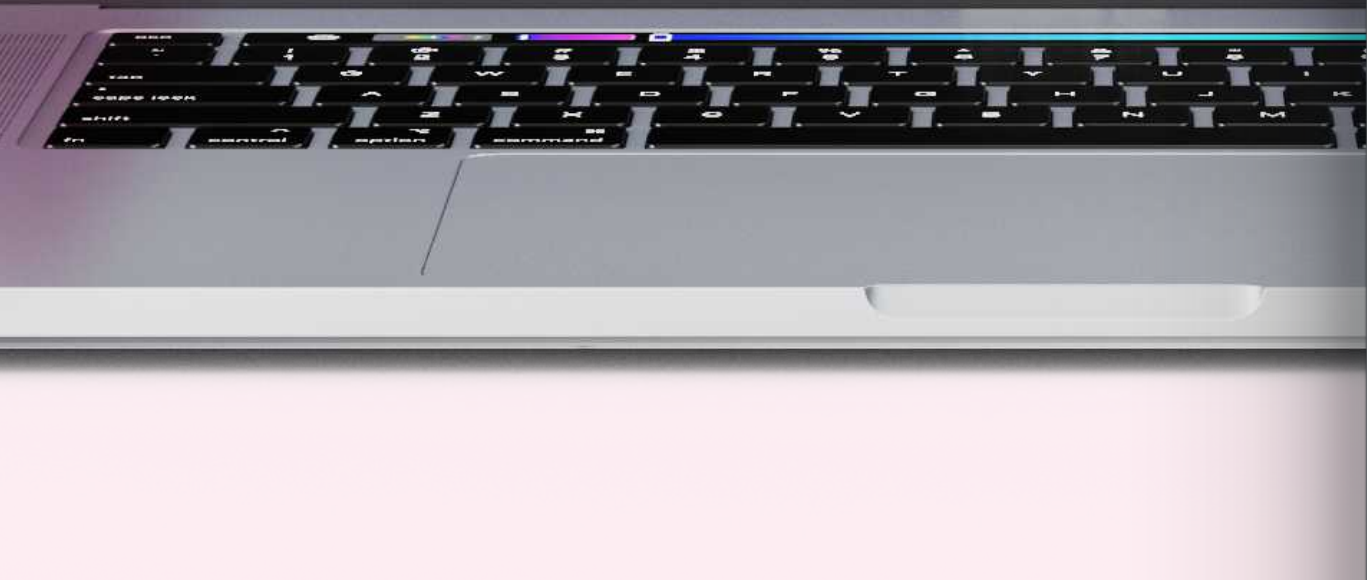

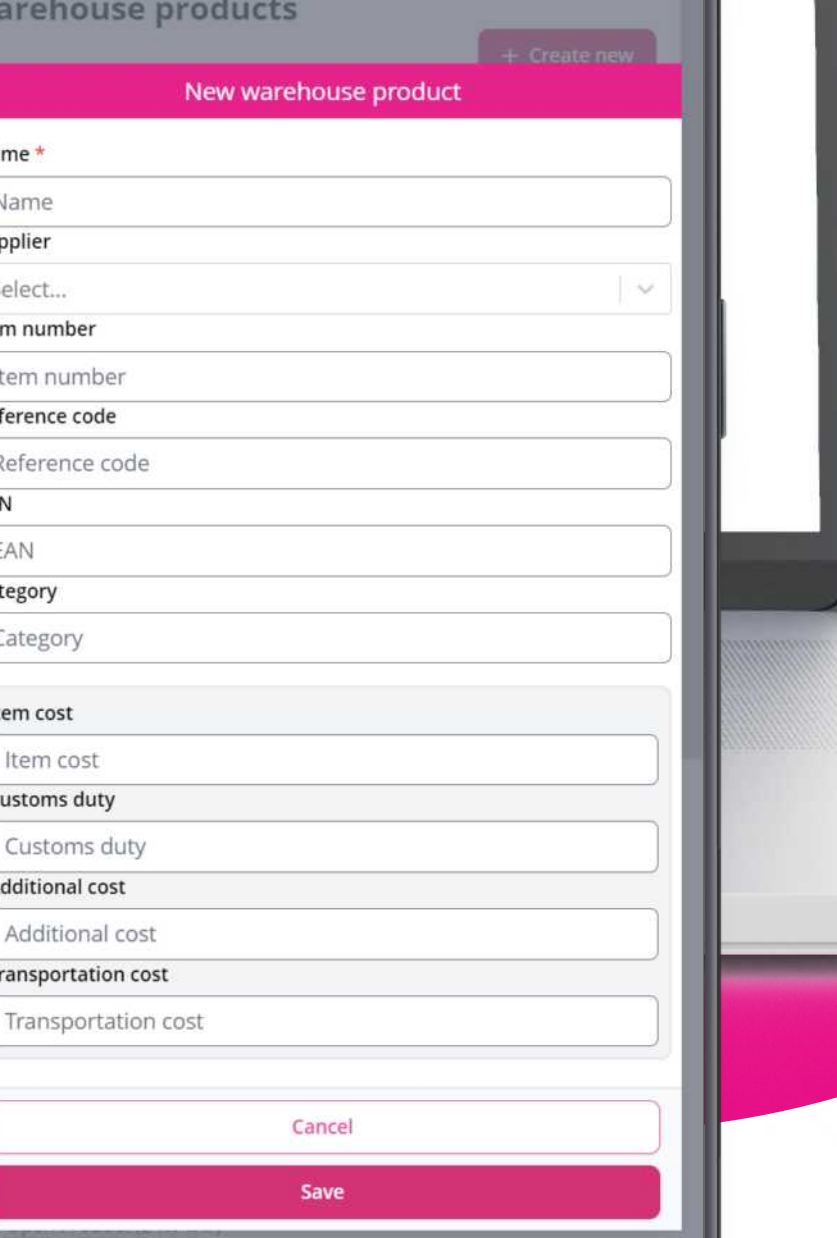

 $+$  Create new

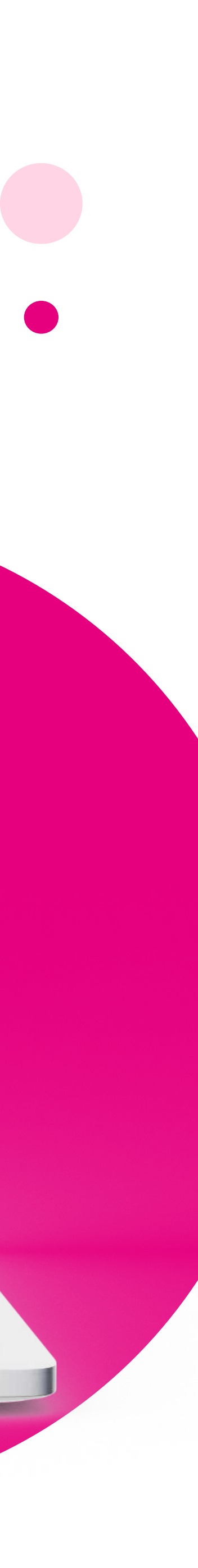

## Yonoton Warehousing

The warehousing module in the admin panel allows you to keep track of all warehousing related activities such as inventory and stocktaking, either merchant specifically or centrally.

This service description is divided into two main parts: merchant specific module and the central warehouse module.

The merchants warehouse section is divided into four subsections; Inventory, Internal orders, External orders and Reporting. The central warehousing view enables you to maintain all the warehouse products available in the system.

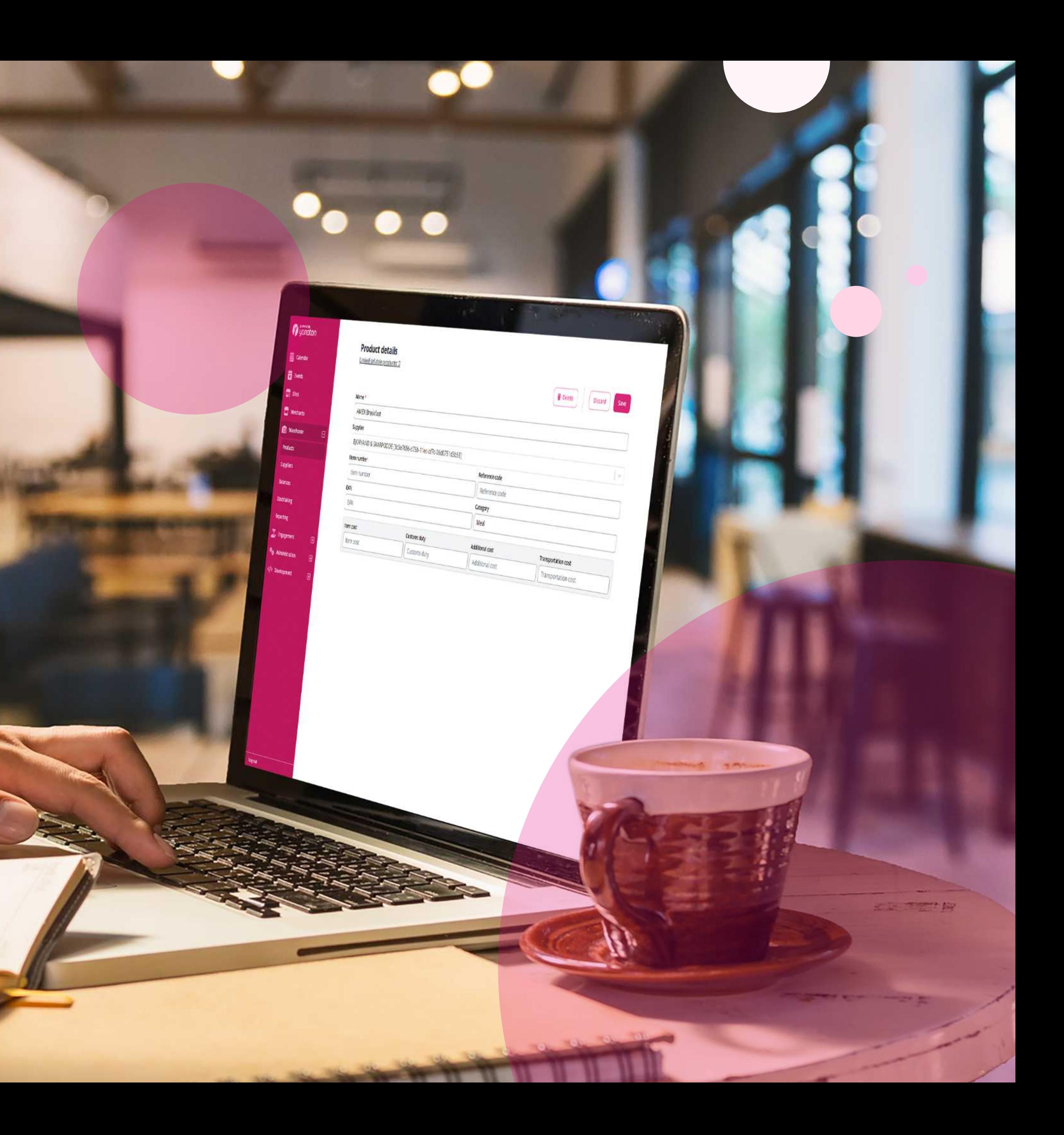

The new warehousing module has greatly improved our ability to take internal orders from our shops to our warehouse. We are now able to see the updates in real time with live stock numbers.

We are also able to register products for internal use that are automatically sent to the accounting system without any need for manual handling. This is extremely convenient and a real improvement to our work flow.

# Vidar Skåra

Head of IT at Dyreparken, Norway

Zuntturn

THE STATISTICS.

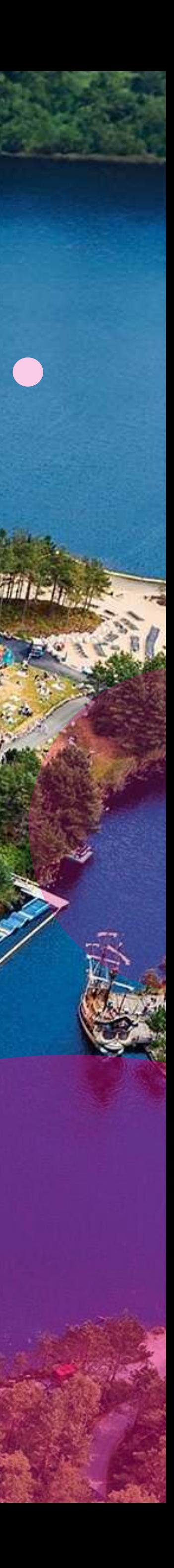

# 1. Merchant specific warehousing

First you get a list of all merchants which also contains information about which ones are main merchants and which merchants have transfers which haven't been approved/received. If a merchant is in stocktaking mode, this will also be stated here.

The merchants warehouse section is divided into four subsections; Inventory, Internal orders, External orders and Reporting

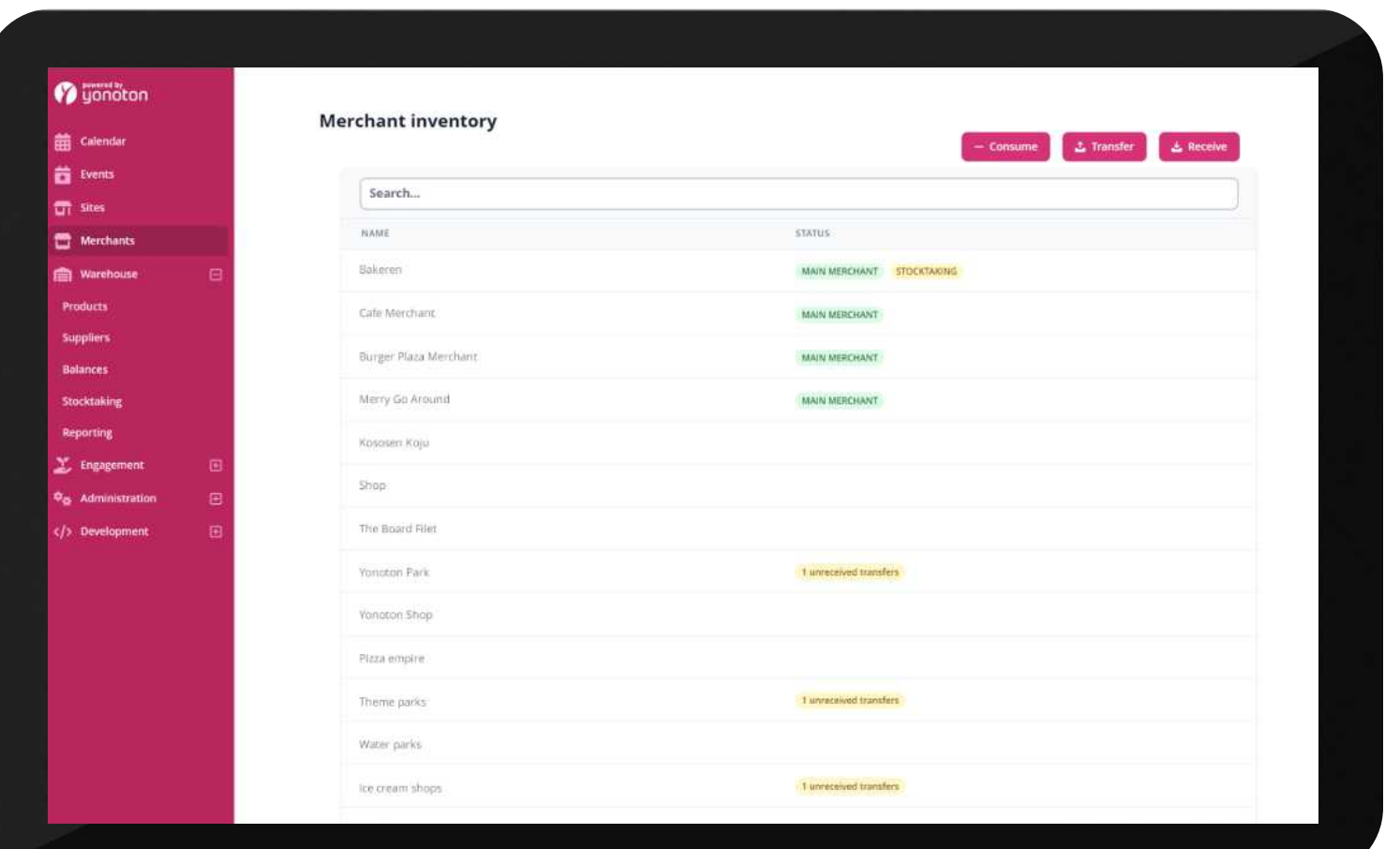

| Merchants

Yonoton Warehousing Yonoton Warehousing<br>Service Description

# 1.1 Inventory

The merchant's inventory is shown in a list which is searchable. From this view you normally have three buttons with different actions, but in stocktaking mode these are hidden and replaced by one button for registering the stocktaking. It is also possible to view information on one specific product by clicking on it (described below).

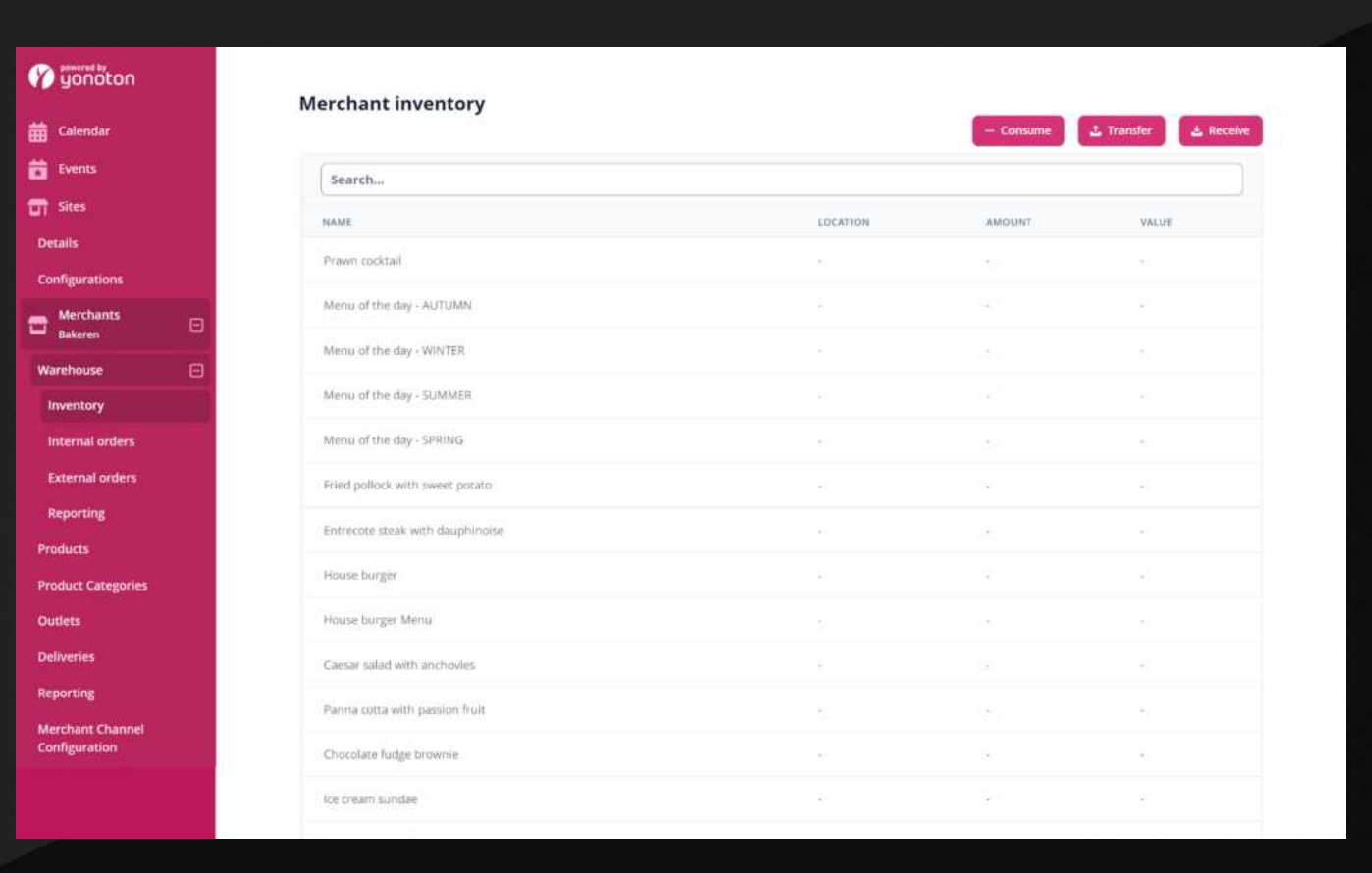

| Inventory

## Consume

Allows you to register three transaction types

- · Spoilage broken items
- $\cdot$  Internal Use items used for different purposes other than sale which should be deducted from the stock and added as a cost to another cost beare
- $\cdot$  Inventory Management adjust the stock up or down

In this view you can at the same time add/edit/remove location to one or more products

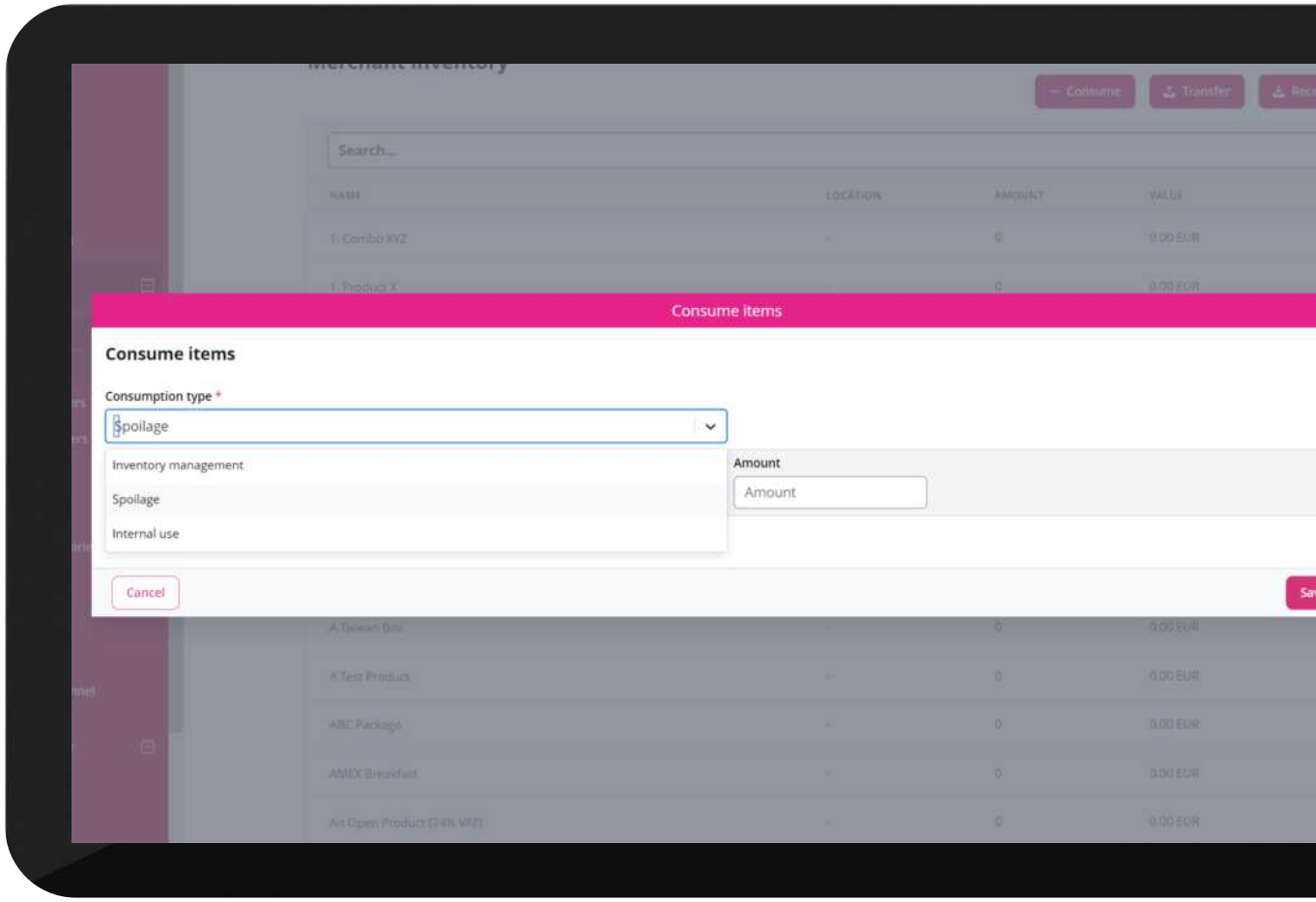

| Consume

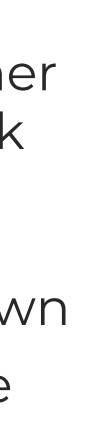

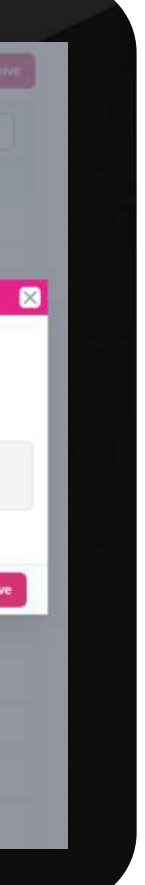

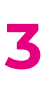

## Transfer

Allows you to transfer inventory from the currently selected warehouse/merchant to another merchant.

In this view you can choose to see all products in the warehouse product register or only those in use by the merchant transferring products.

| Transfer

### Receive

Allows you to accept transferred or internally ordered products. You can change the amount per received product and the difference will remain at the original/ sending merchant.

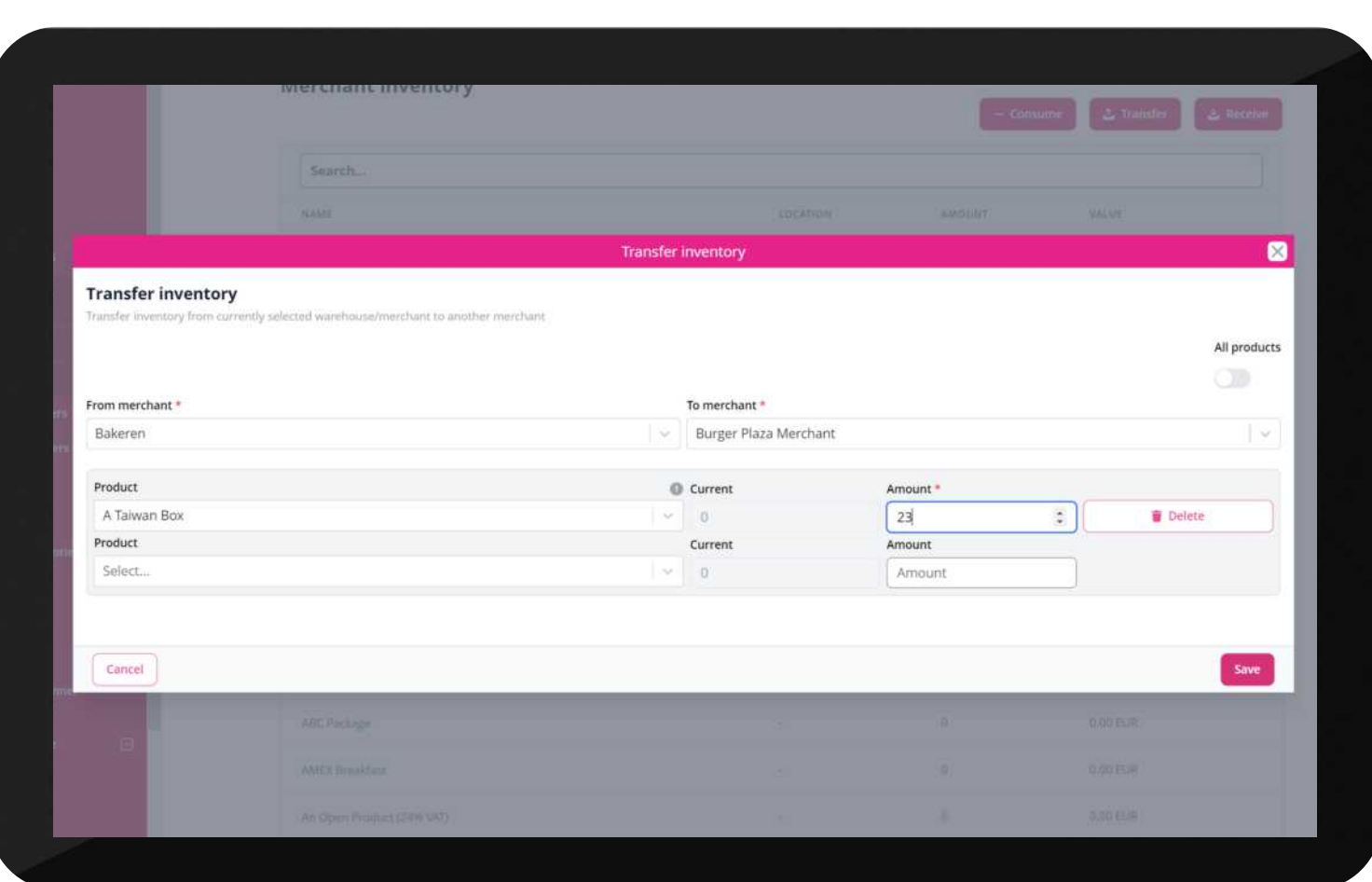

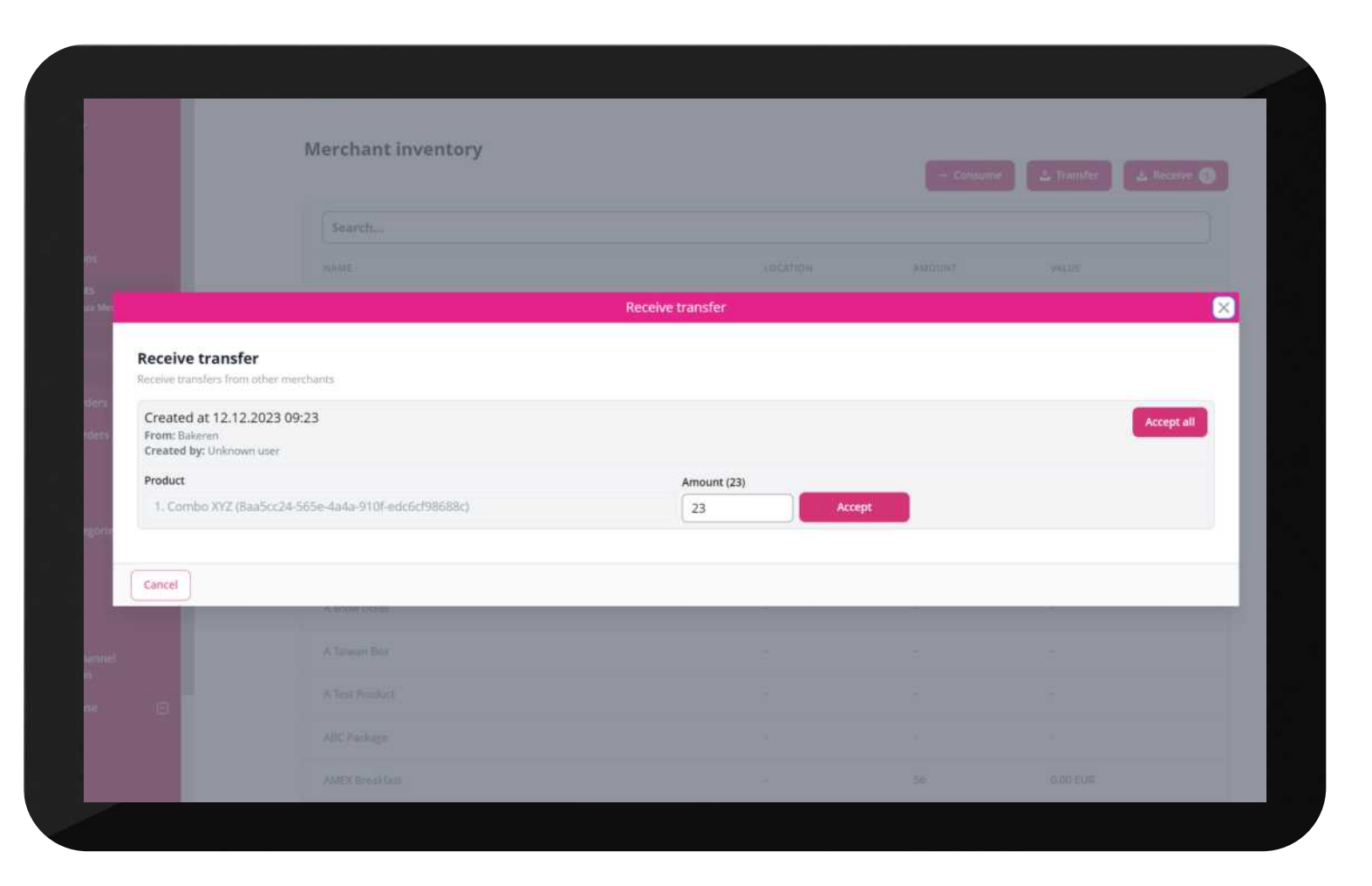

| Receive

## Stocktaking

Allows you to search/scan products to find them and then add the amount counted. It can be done multiple times to the same products which will be added to the total amount of this product

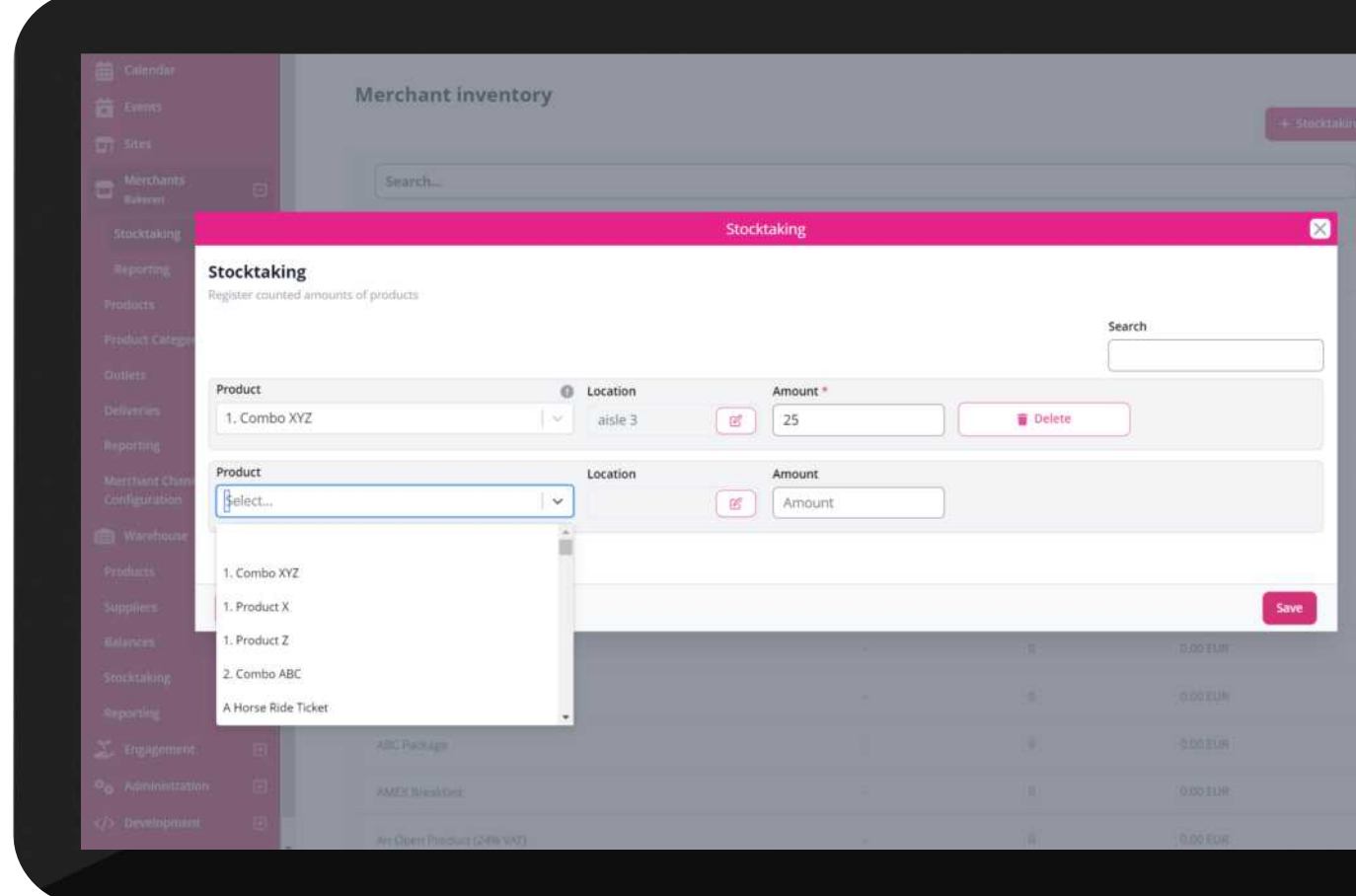

| Stocktaking

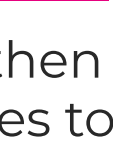

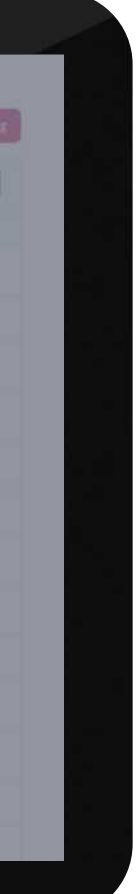

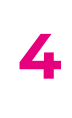

This view lists all the dates this merchant has received a batch of this product. The amount is not constant, but is reduced every time a product is removed (sold, transferred, ordered, registered as spoilage and so on). It removes from the oldest batch first

You also have four buttons here:

## Clicking on one product in Inventory view

- . Consume remove (positive amount) or adds (negative amount) the number you add without doing anything else
- · Register loss same feature as "Spoilage" found under "Consume" in the full Inventory view
- . Create new inventory add an amount of this product only (similar feature found under External orders). You can change cost values abd location (changes for all batches of this product)
- Print label print a label to be used on the received cartons of this product

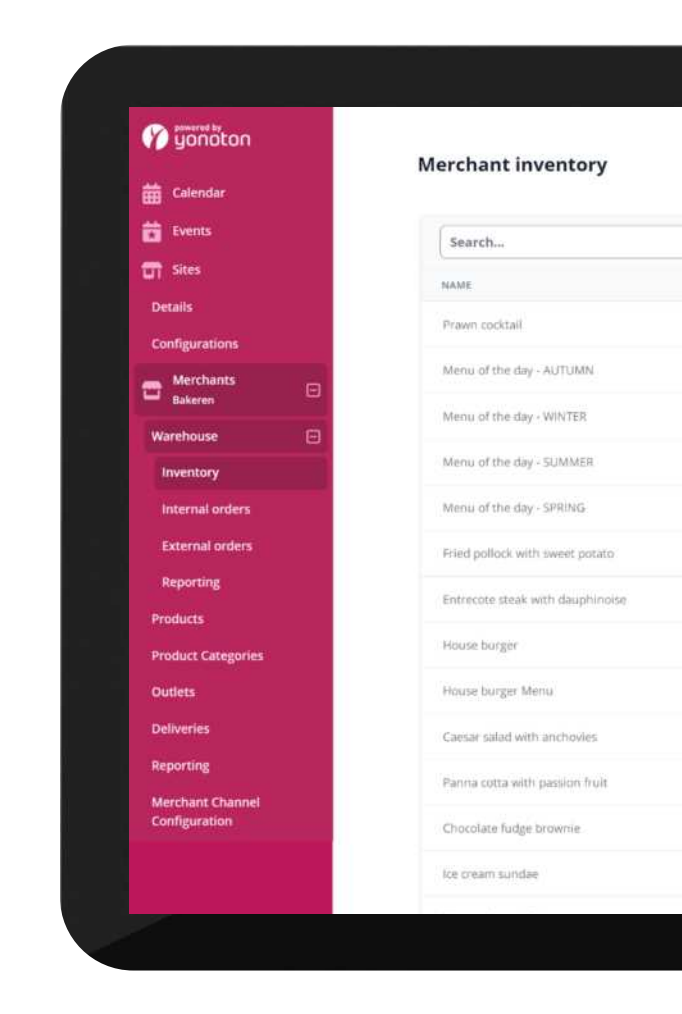

#### | Inventory list

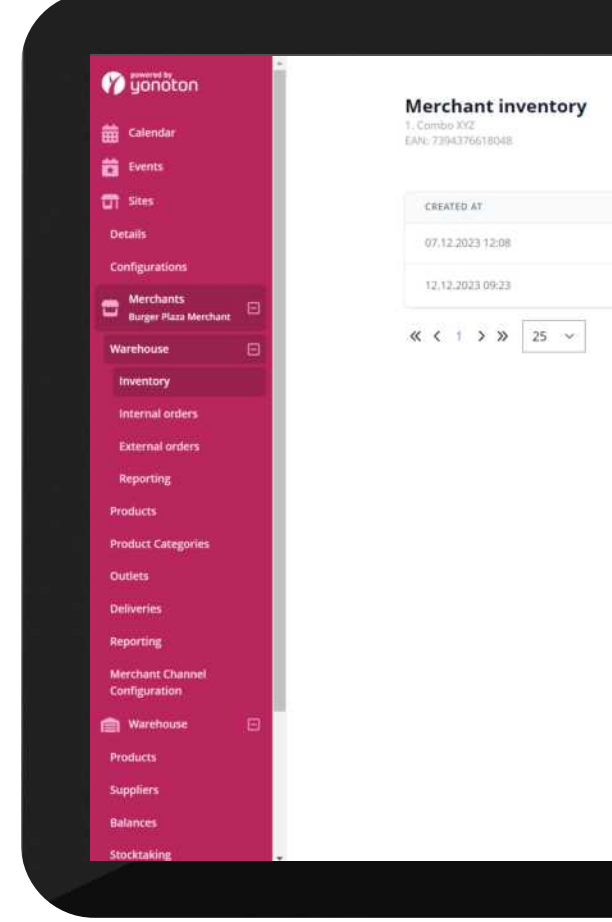

| Product inventory information view

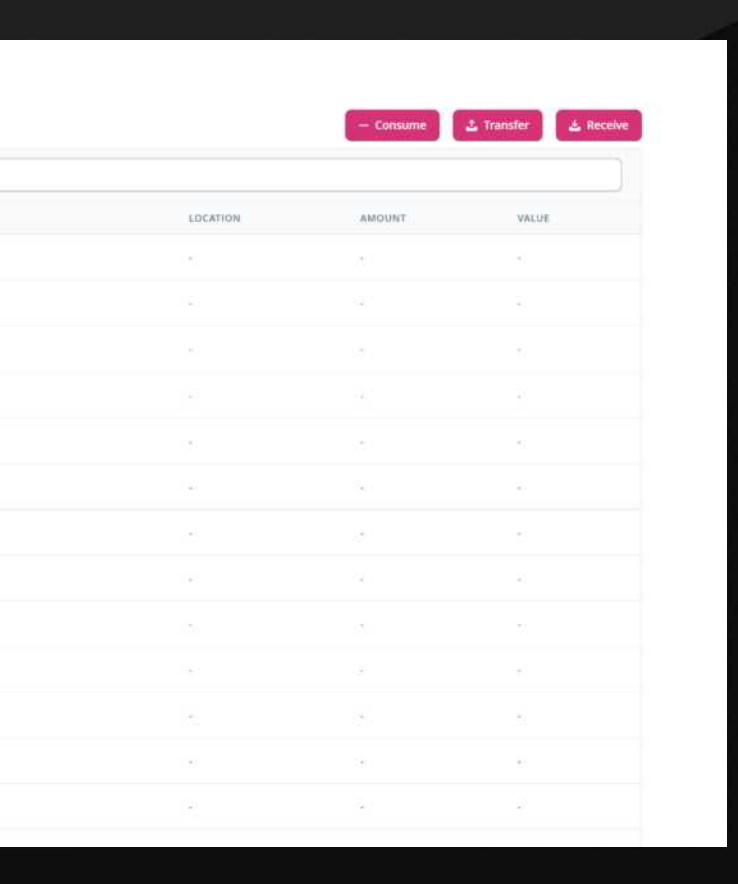

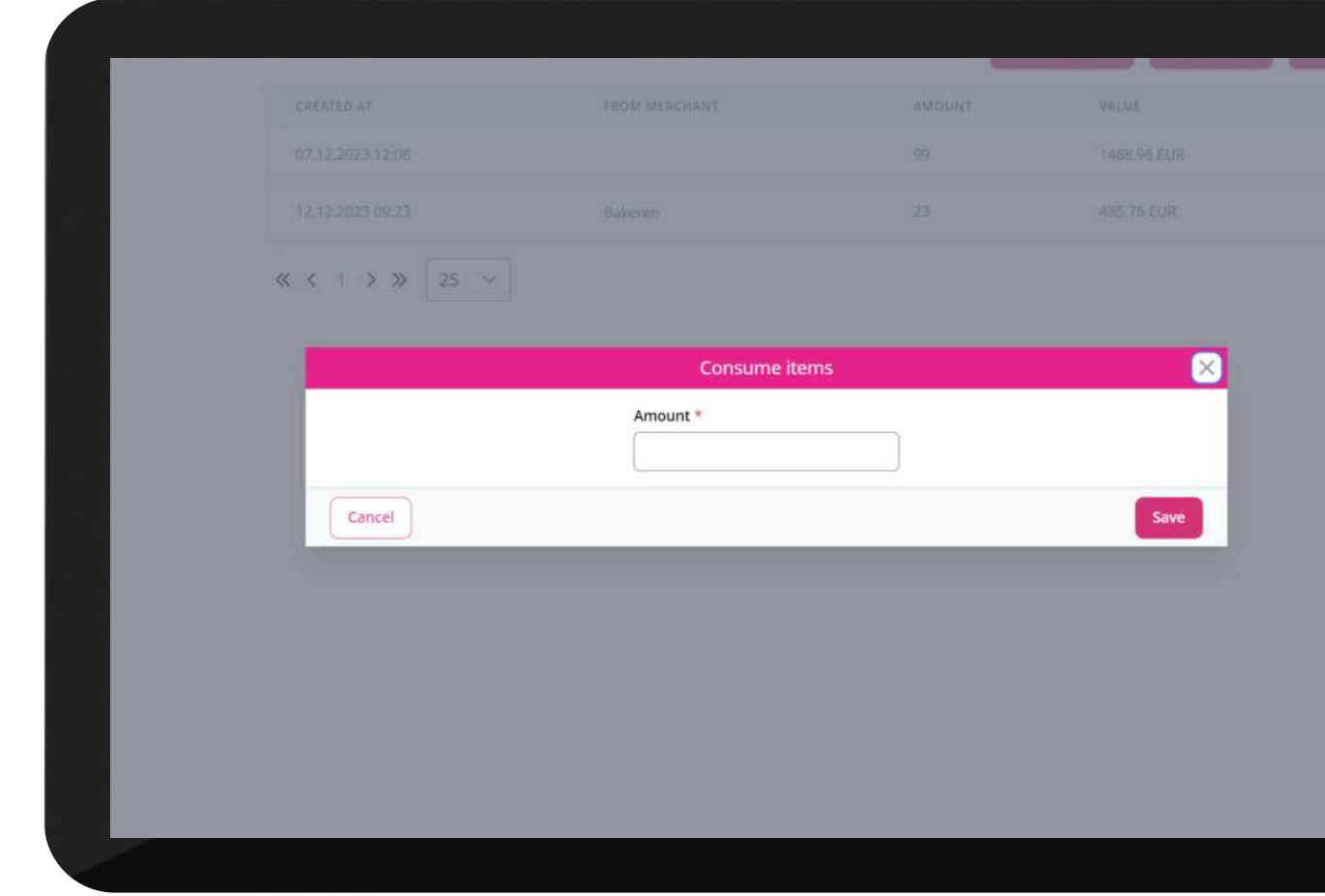

#### | Consume items modal

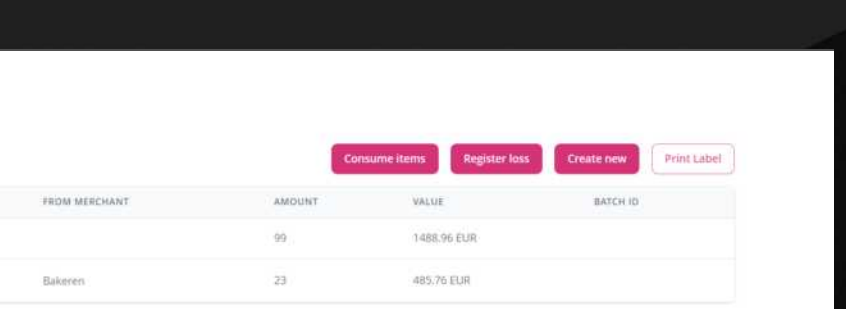

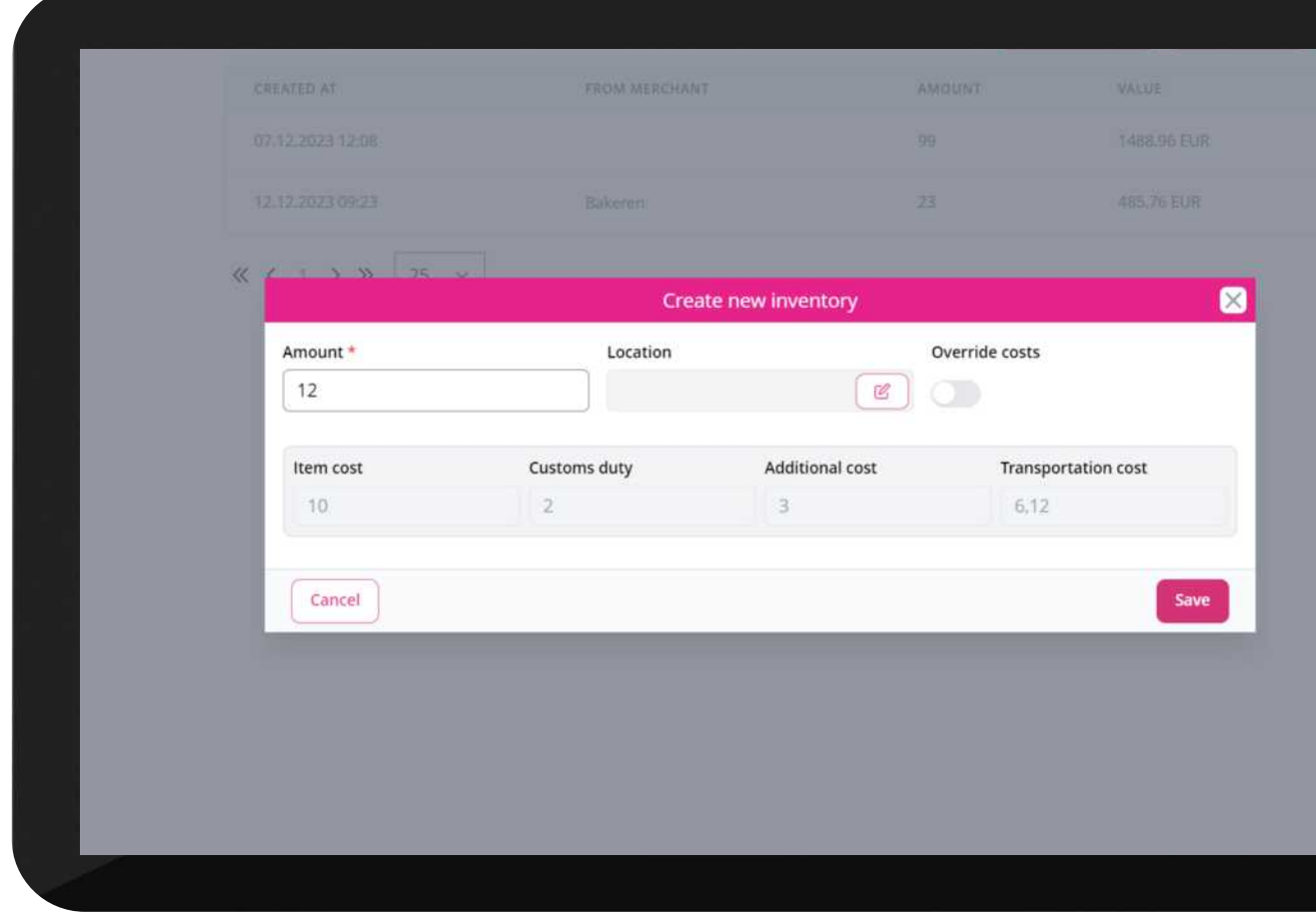

| Create new inventory

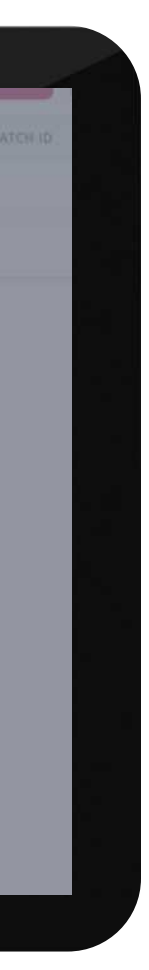

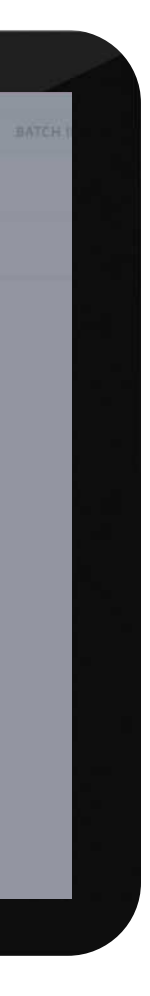

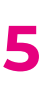

## Receiving / handling internal orders

Merchants receiving/handling orders made by others use the flow found on the left. All stages list orders with this status, who it is from and to, when it was created, current status and order lines

- . Ready for picking check if you have it all and push Start to send it to picking/in progress
- $\cdot$  In progress status while the order is picked. Pushed to next stage when everything that is found has been picked and packed ready for delivery
- Ready for delivery status used until it has been delivered to the correct merchant when it is pushed to the final stage as Delivered
- . Delivered final status for an order

Clicking on an order opens this and gives you different options based on which status it has.

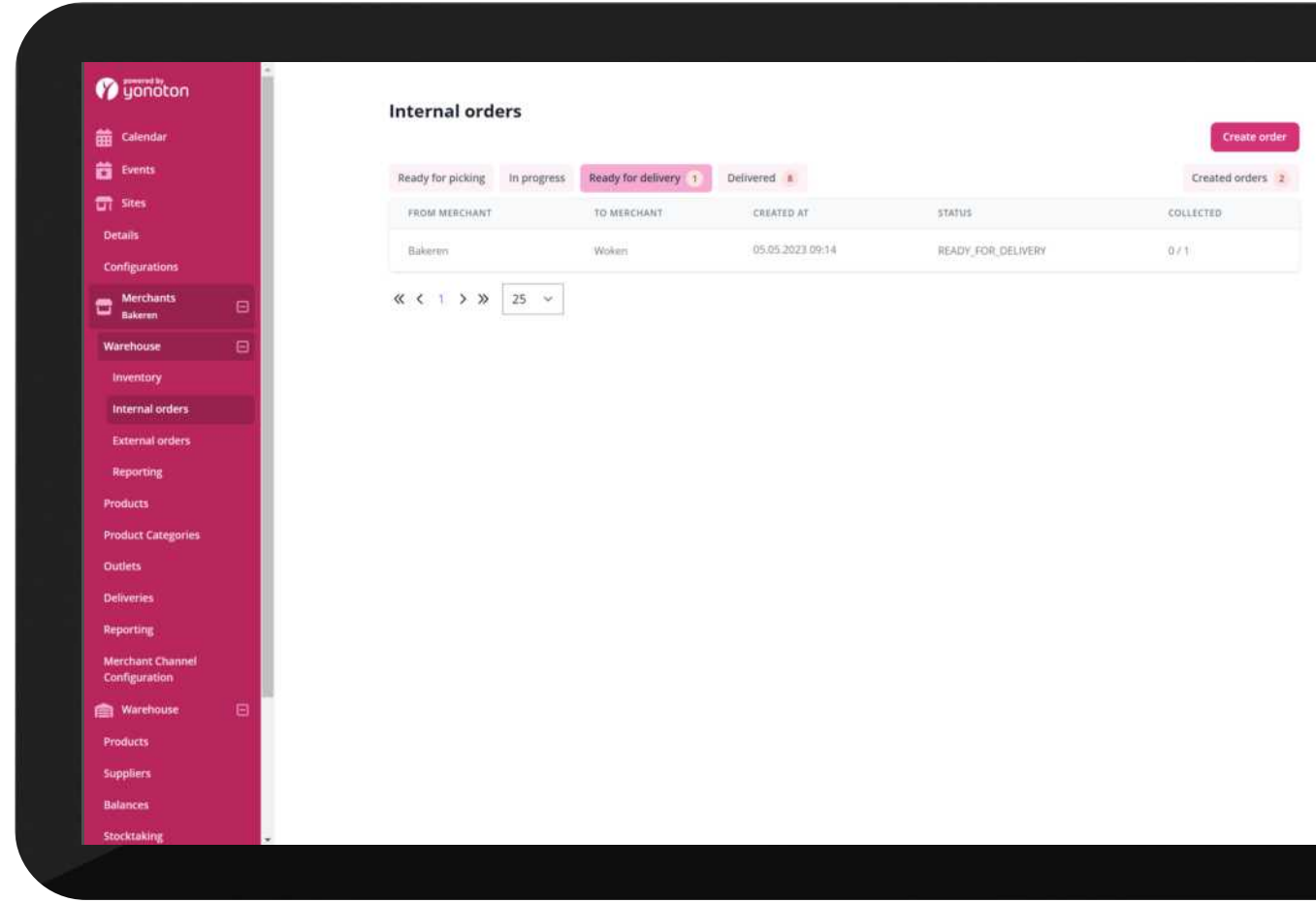

| Ready for delivery

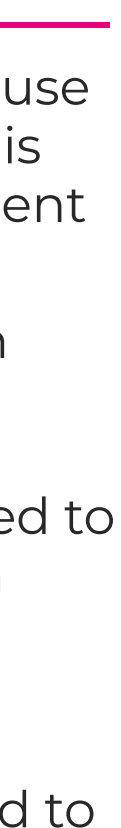

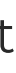

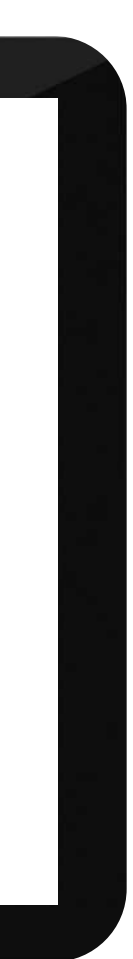

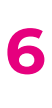

This section is used both for merchants creating orders from other merchants (typically an internal warehouse) and for merchants receiving and handling orders from other merchants

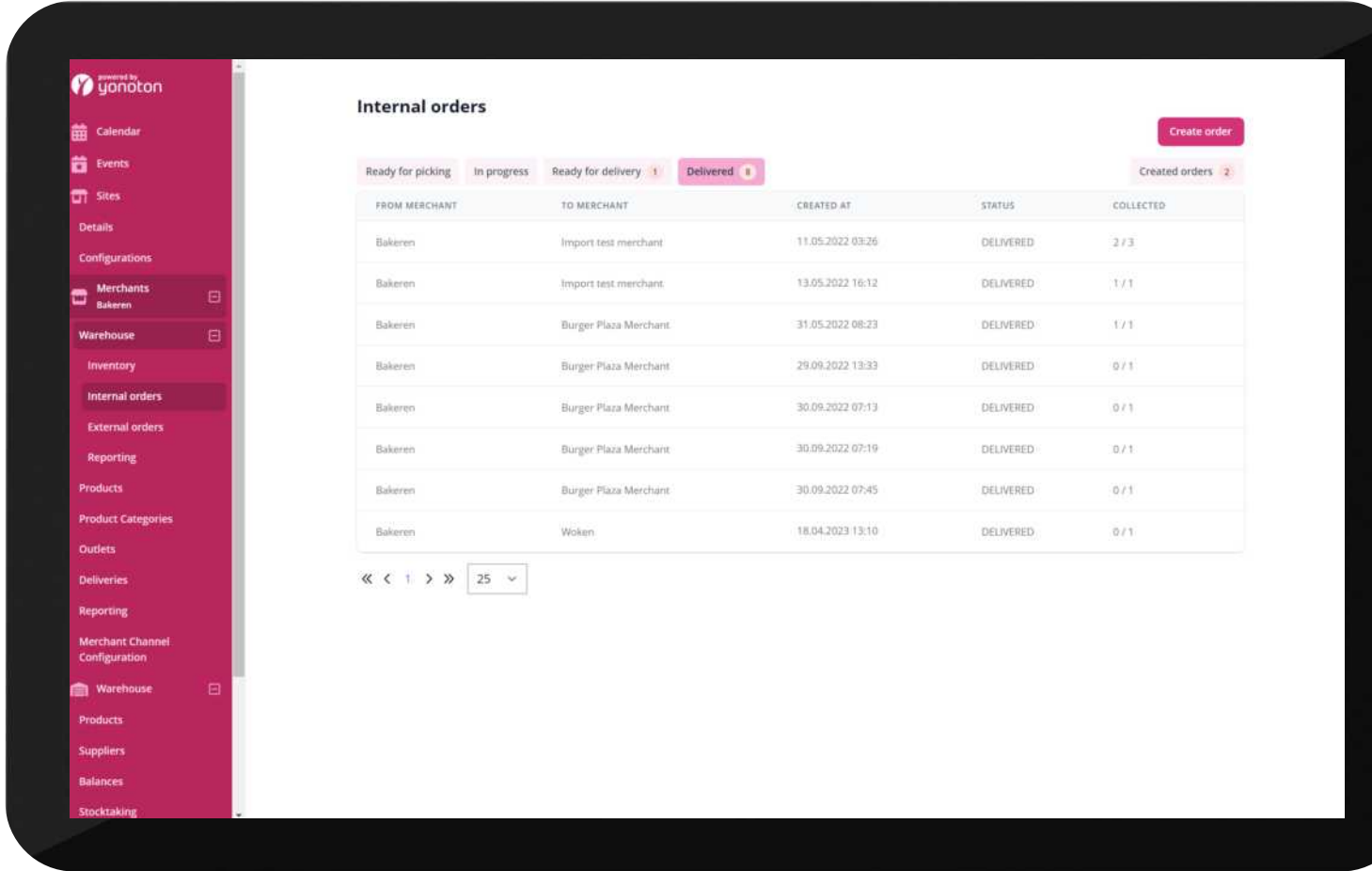

# 1.2 Internal orders

| Internal orders

## Making internal orders

the right only

- Create orders view where you:
	- $\cdot$  choose which merchant to order from
	- $\cdot$  if you want to add all of your active products to the order list or search/scan to add products
	- $\cdot$  can filter on products in stock at the merchant you are ordering from
	- . sort the products listed in different ways
	- $\cdot$  add a comment to the merchant you are ordering from, for example where you want it delivered to
- . Created orders list all orders made by this merchant

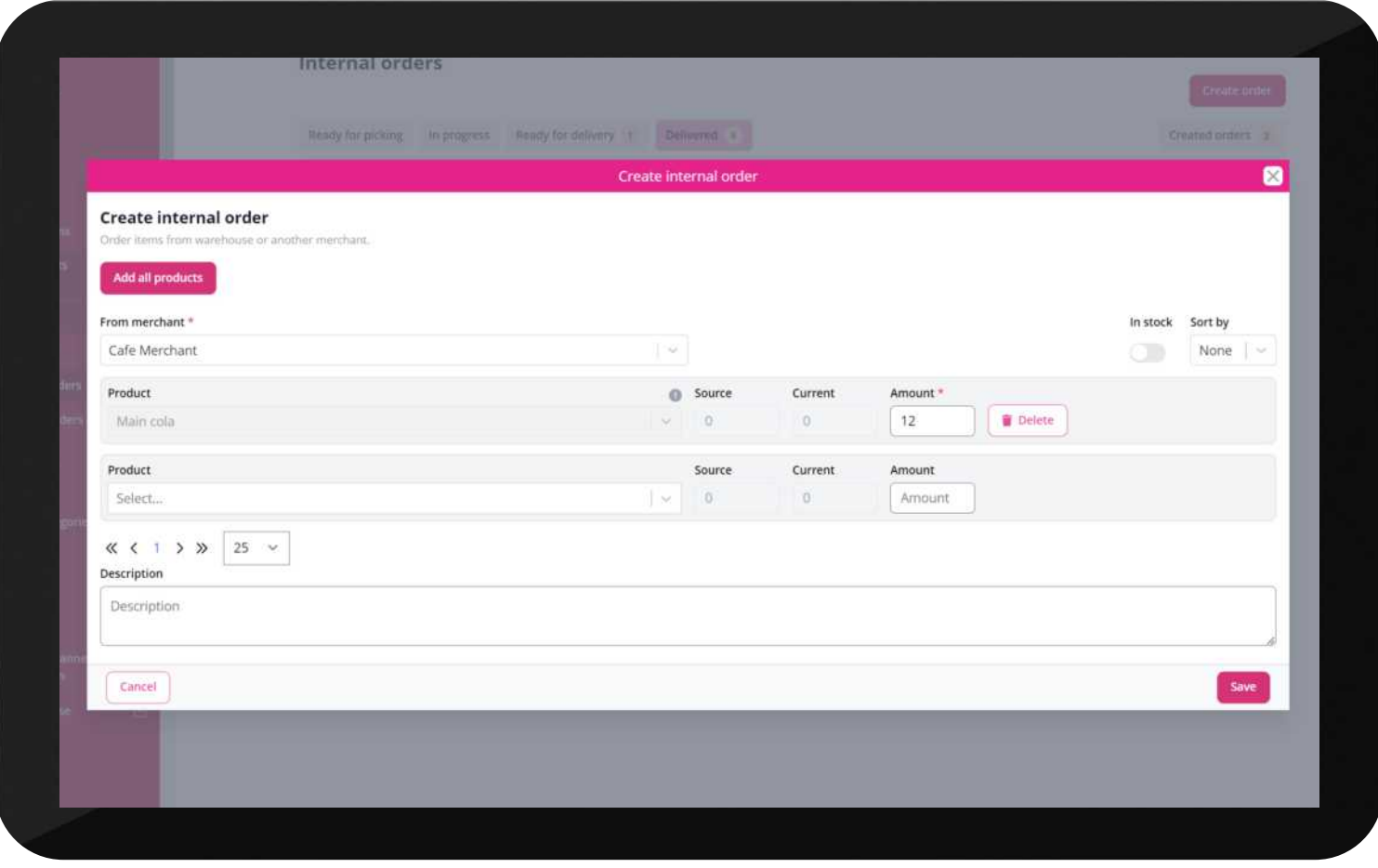

| Create new internal order

Yonoton Warehousing Yonoton Warehousing<br>Service Description

Merchants making internal orders use the two buttons on

Yonoton Warehousing Service Description

This section is used for creating orders to external suppliers and add items to inventory. There are two buttons to do so

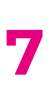

# 1.3 External orders

- $\cdot$  Create will make a draft which can be edited. No inventory is updated yet
- Create (express) will make a processed order when saved which will add to inventory

When you create an order you can also use a csv file with EAN, Amount and Item cost (optional) to fill in the list. After that is done, you can edit all the cost price elements, location, add a description (optional) and batch ID (optional) and set which supplier this is ordered from.

External orders (except express) use the flow found on the left. All stages list orders with this status, when it was created, batch id, supplier and current status

- $\cdot$  Draft items are not added to the inventory yet. Products can be added, prices changed and a order printed
- $\cdot$  Incoming items are not added to the inventory yet. Status after the order has been finalized and you are waiting for it to arrive on site. Also used when the items arrive to add the actual amount you received. It is still possible to edit cost and add transportation cost which will be divided on all items based on item values.
- Processed items have been added to the inventory. Status used to compare what was received with the invoice and also handle any differences towards the supplier
- $\cdot$  Completed final status for an order and set after the invoice has been approved in your accounting system

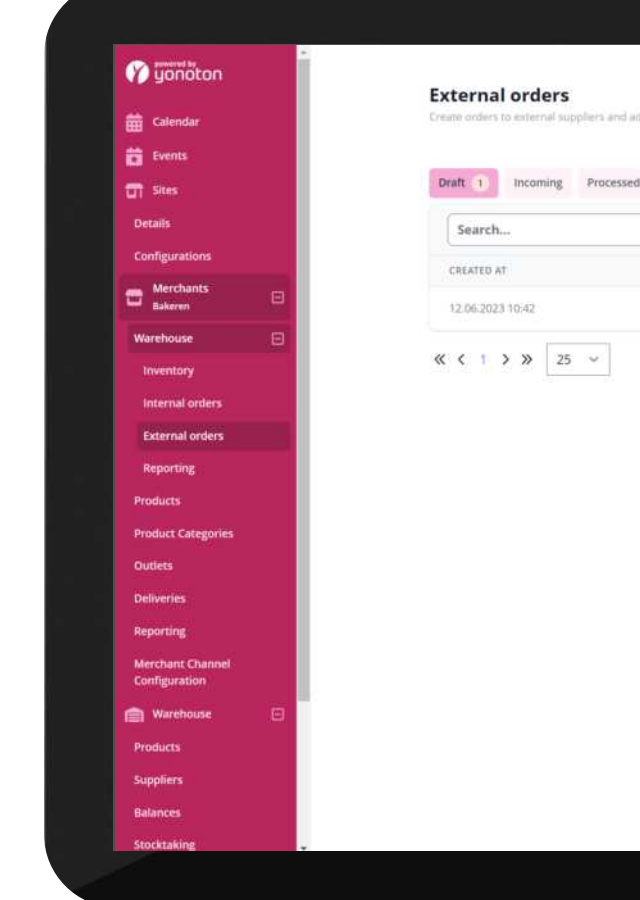

#### | External orders -drafts

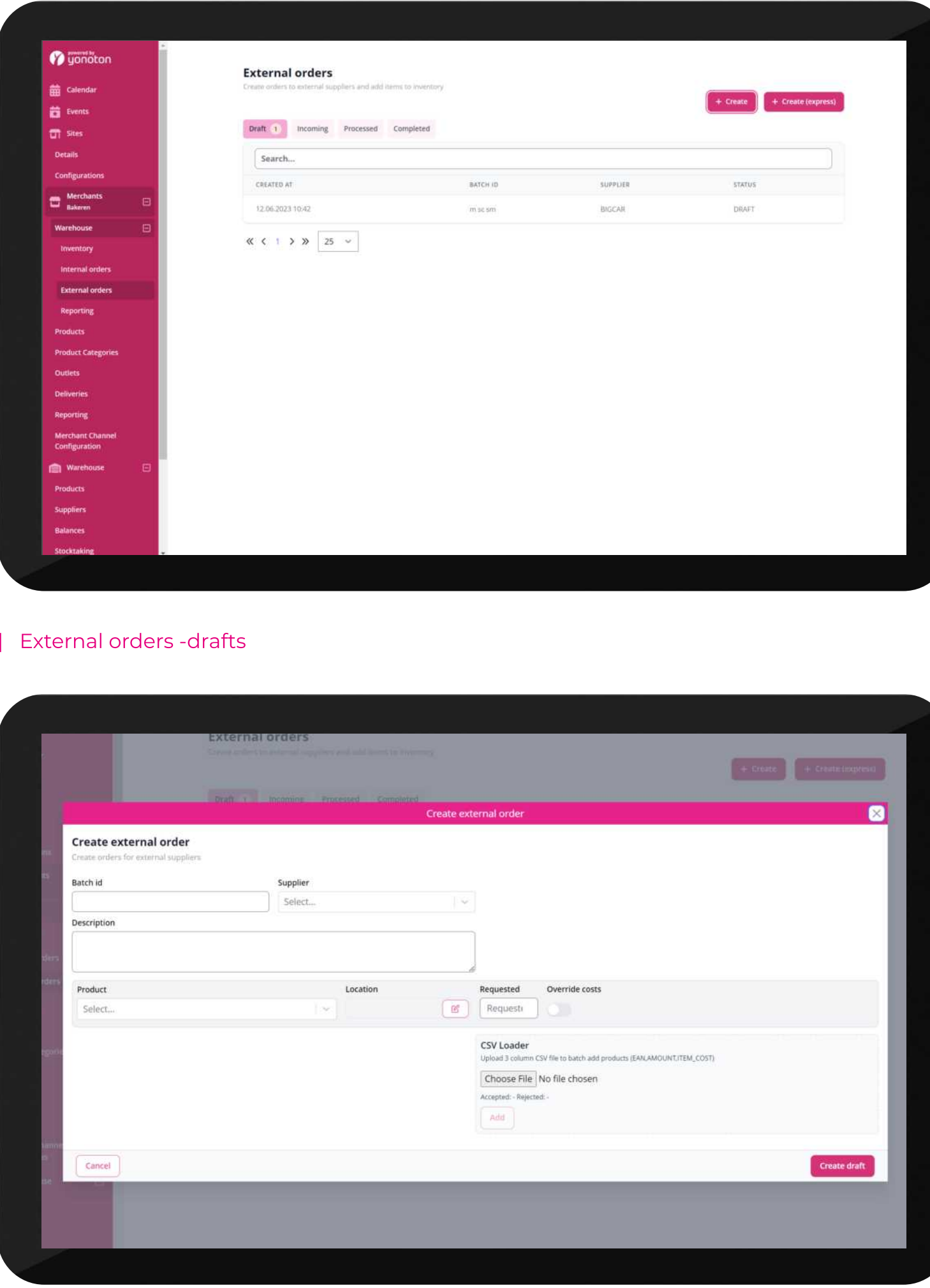

#### | Create new external order

# 1.4 Reporting

Reporting is limited to the chosen merchant but otherwise contain the same possibilities as the reporting described under "Central warehousing"

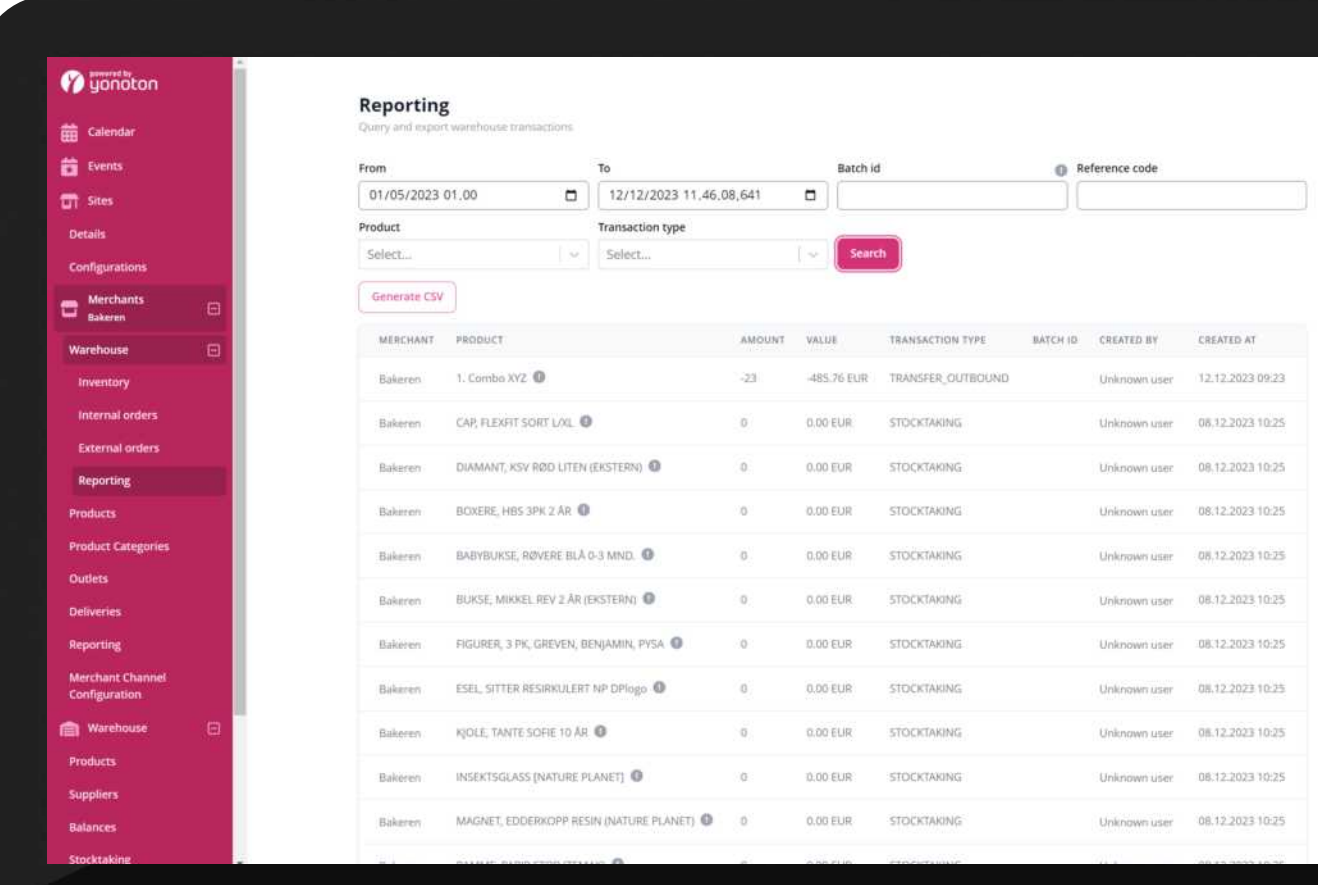

| Reporting view

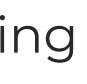

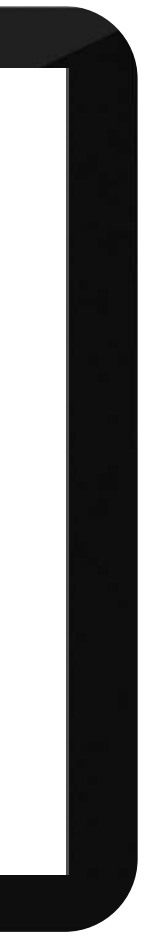

# 2. Central warehousing

# 2.1 Products

Maintain all the warehouse products available in the system. It is possible to add a new one in this view. In the detail view of a product you can edit or delete the product.

You also get an overview of which sellable products a warehouse product is linked to in the details view of a warehouse product

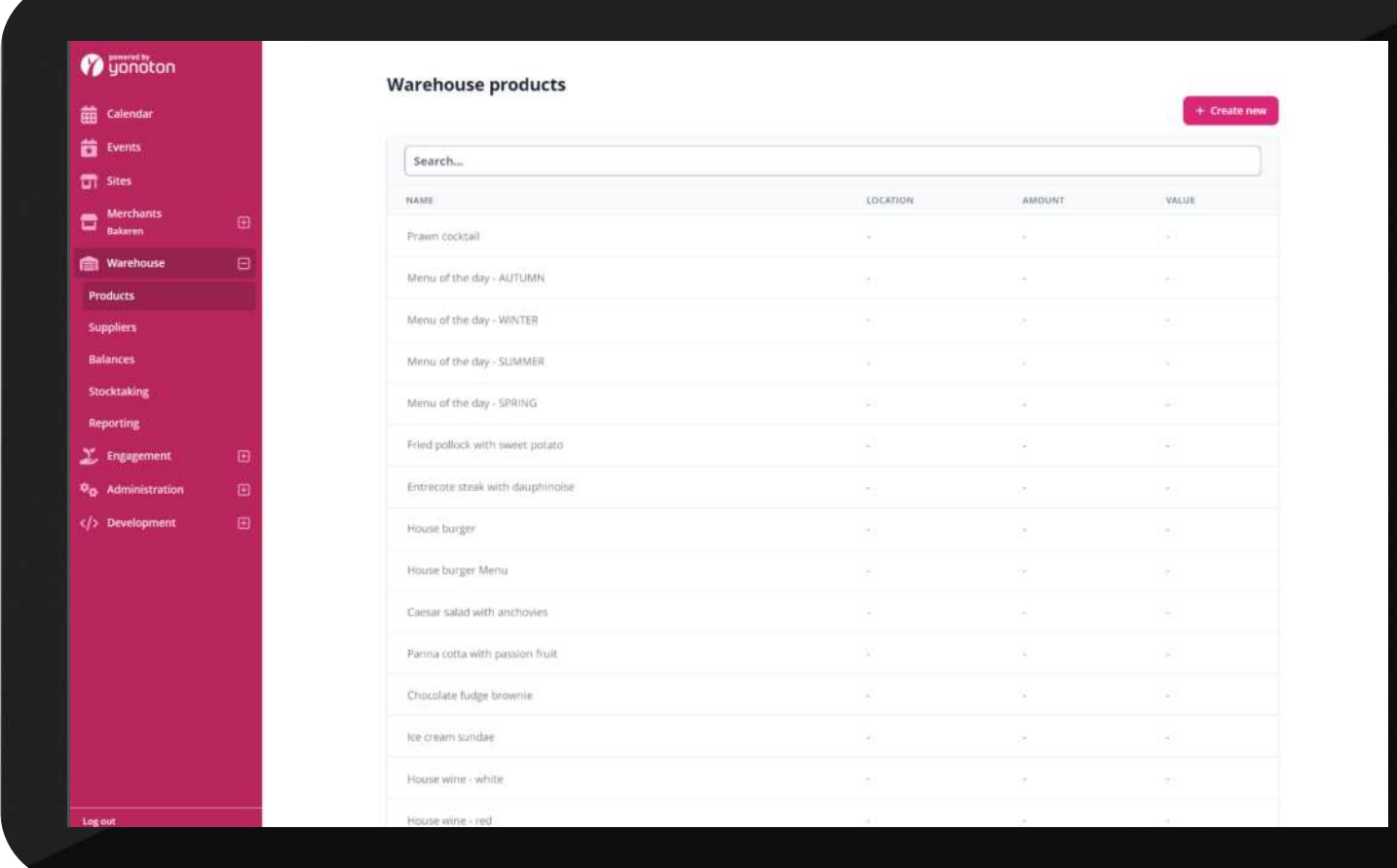

| Warehouse products

Yonoton Warehousing Yonoton Warehousing<br>Service Description

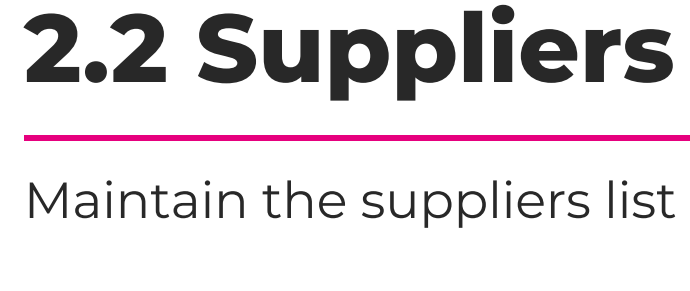

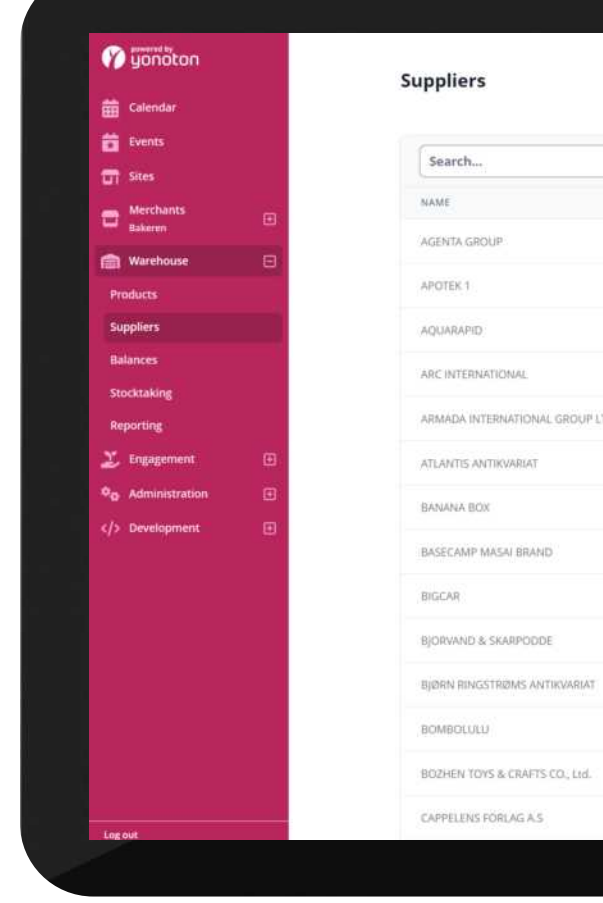

#### Maintain the suppliers list used on the products

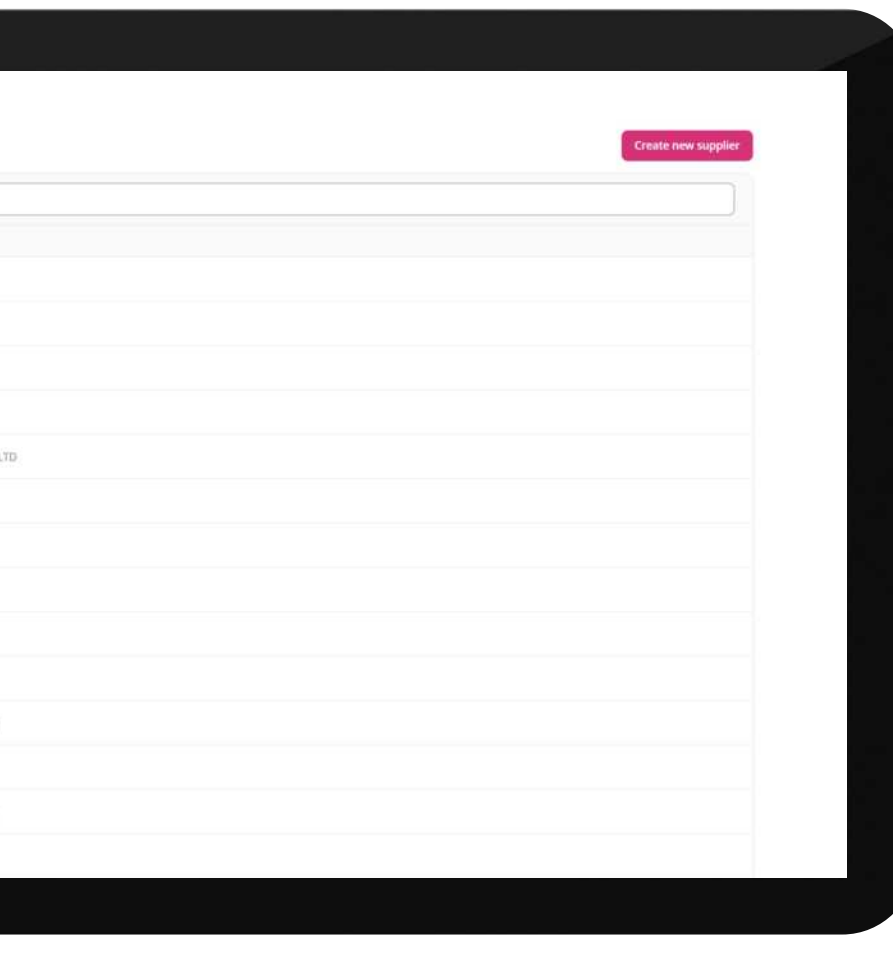

| Suppliers

# 2.3 Balance

You can search for one specific product and get a list of all merchants and the amount they have in stock of this product

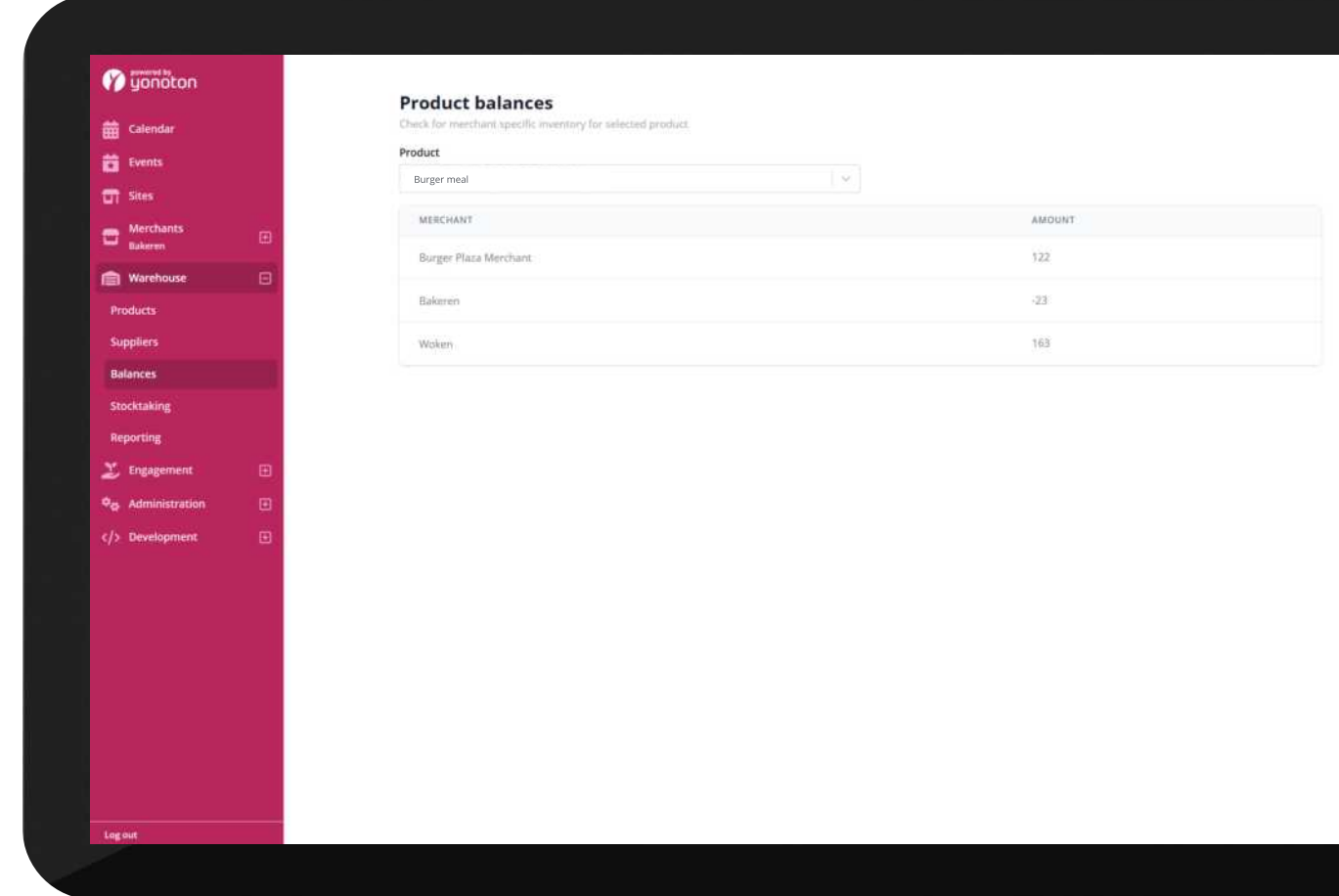

| Balance

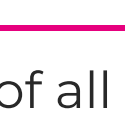

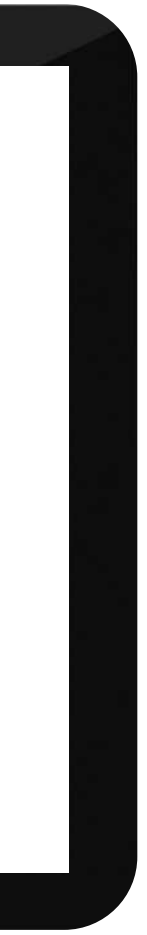

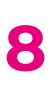

# 2.4 Stocktaking

Start, edit and complete a stocktaking session on a merchant. After stocktaking have started you can still sell products, but the only warehouse transaction you can do is registering stocktaking.

When stocktaking is registered this view will give you an overview of what has been counted, which ones are not counted or have big differences and you can add products for a printed list which are to be counted again.

Completing the stocktaking will make two transactions; one that removes the current values and one that adds the counted values.

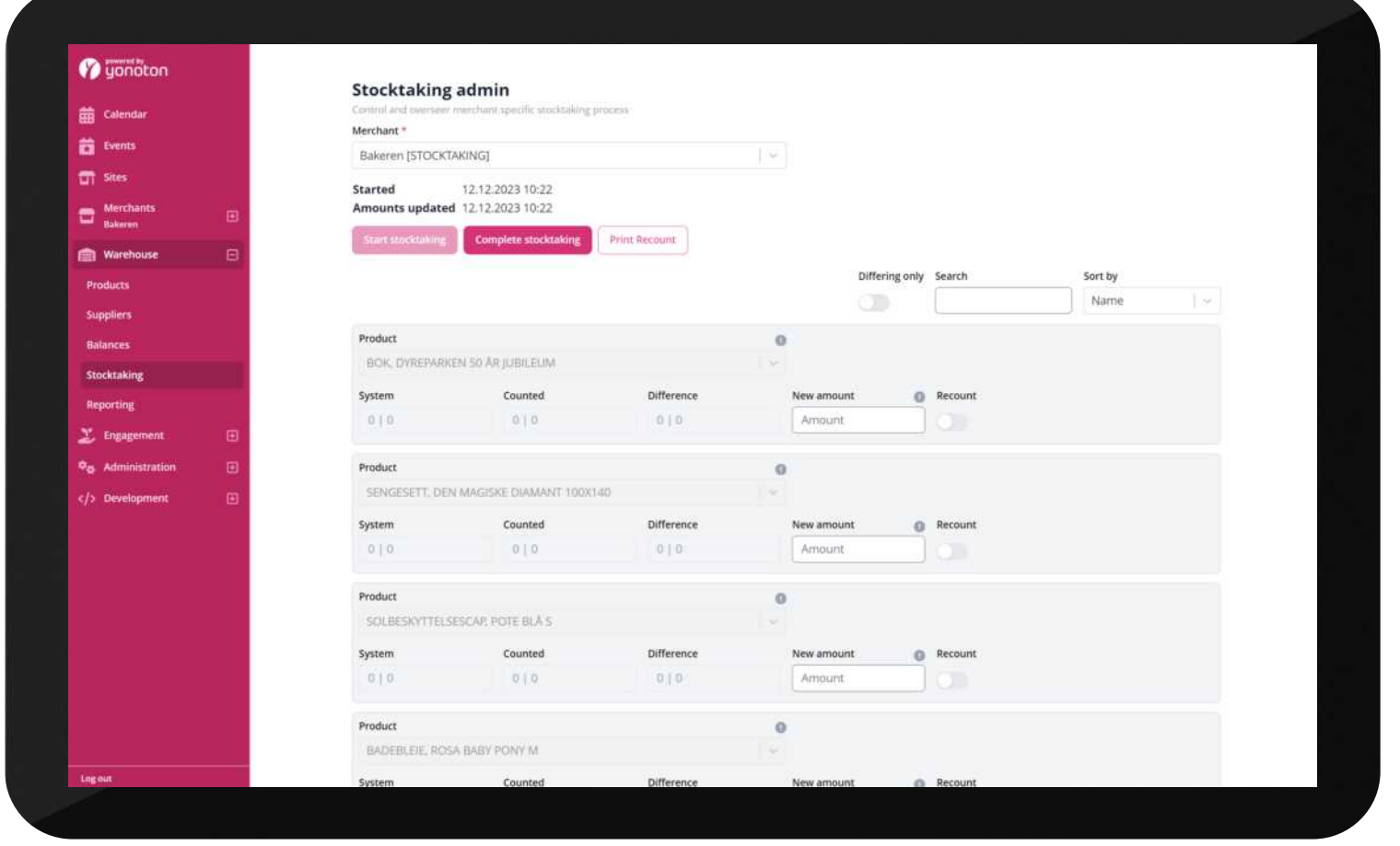

| Stocktaking

Yonoton Warehousing Yonoton Warehousing<br>Service Description

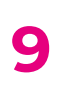

# 2.5 Reporting

Reporting gives you access to search and export lists of all the transaction types done on your merchants. You can limit the list to one, some or all merchants, one, some or all products, one, some or all transaction types, one batch id, one reference code and from and to date and time. The list is generated in this web page and can be exported as a csv file as well

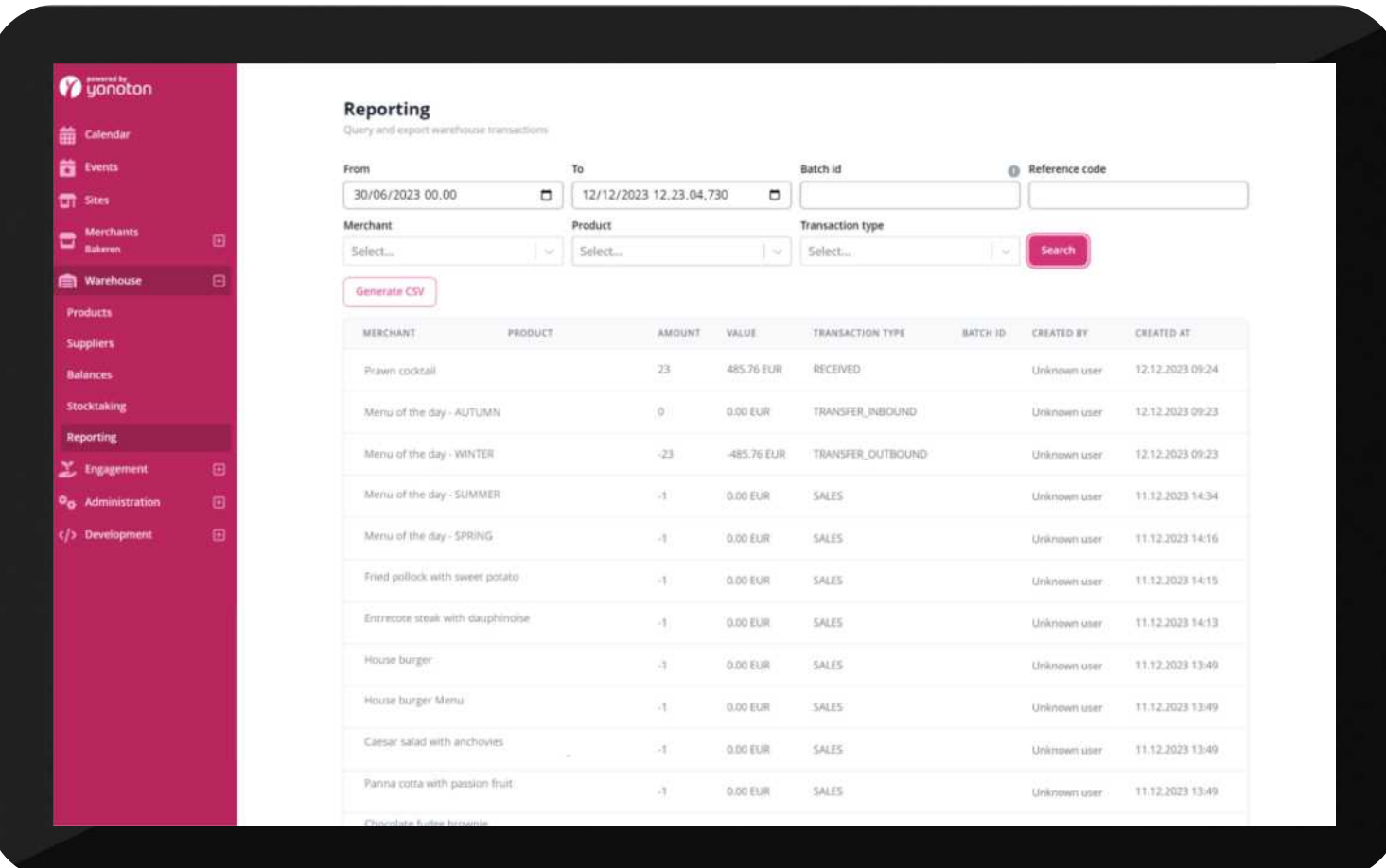

| Reporting

# A powerful warehousing tool to minimize manual work

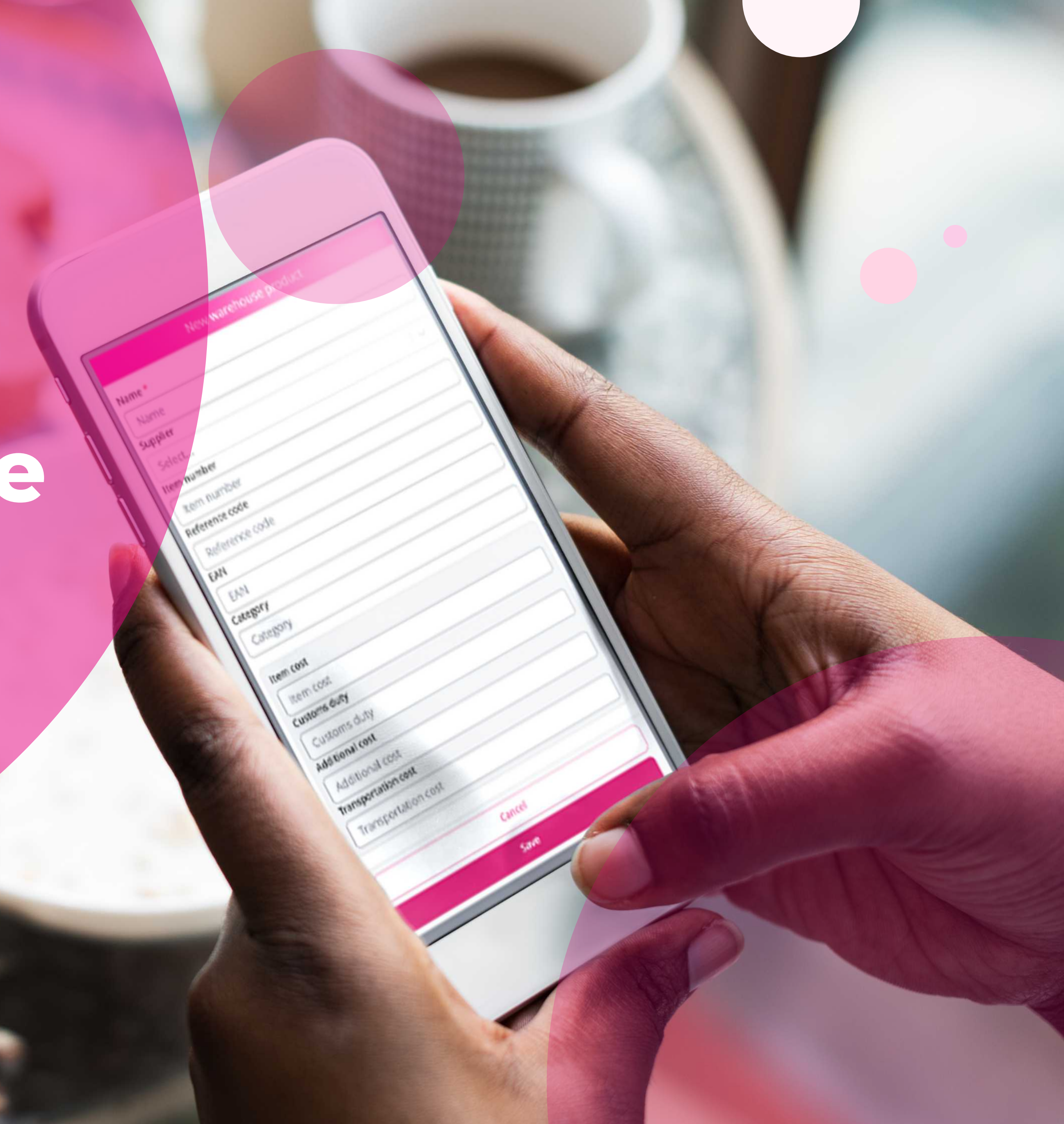

# The Digital Platform

+358 50 506 0210 sales@yonoton.com www.yonoton.com

![](_page_11_Picture_2.jpeg)

![](_page_11_Picture_26.jpeg)

![](_page_11_Picture_27.jpeg)

![](_page_11_Picture_28.jpeg)

![](_page_11_Picture_7.jpeg)